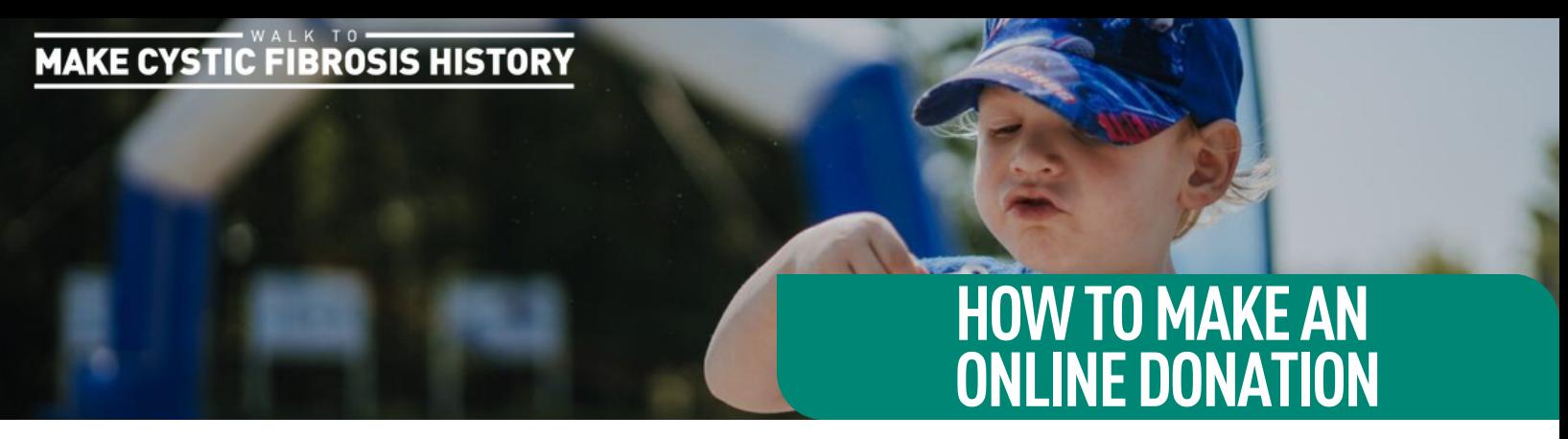

Do you or your donor need extra support for making an online donation? Send this to them for our 5 easy steps to make a donation.

- **1.** Visit **[walk.cysticfibrosis.ca](https://walk.cysticfibrosis.ca/)** and click on the "Donate" button.
- **2.** Select the amount you would like to donate using the preset buttons or enter your own donation amount.
- sure to enter: **3.** Follow the prompts of information to fill in to complete the donation. Be
	- Your email and any comments you may have to accompany your donation.
	- First name and last name, as it shows on your credit card.
	- Provide your billing address in the spaces provided. If your mailing address is different than un-check the box and add your mailing address.
- **4.** For the tax receipt section, use the drop down to select "Myself" for the tax receipt.
- **5.** Click "Complete" to submit your donation.

**[For questions or additional help :](mailto:walk@cysticfibrosis.ca) [walk@cysticfibrosis.ca](mailto:walk@cysticfibrosis.ca)**

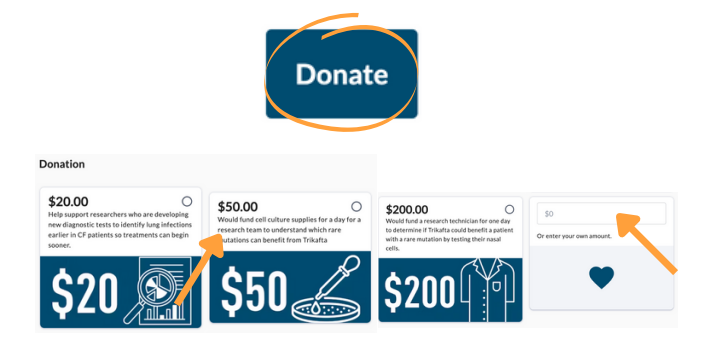

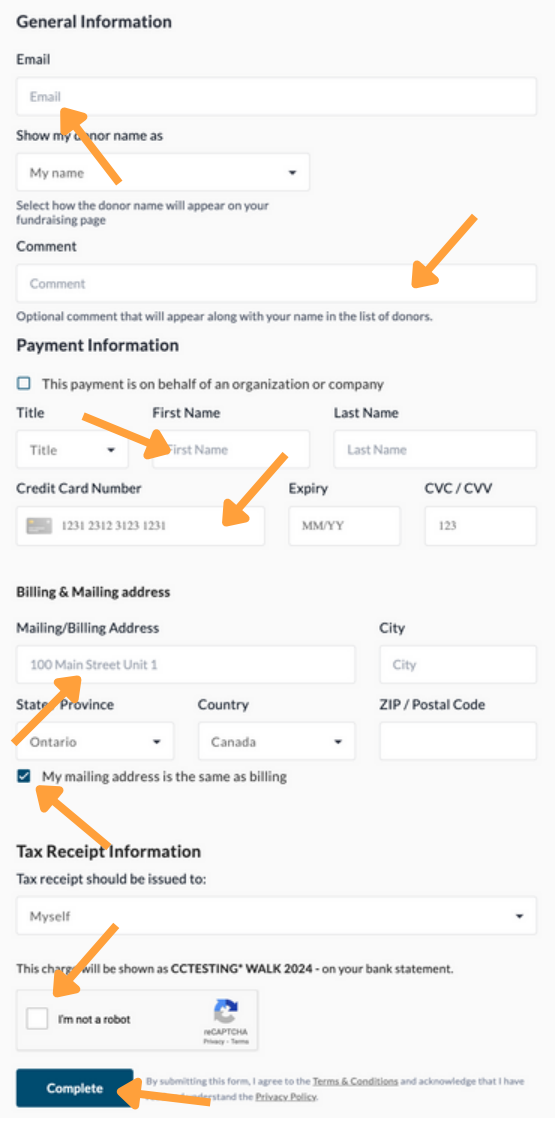